**УТВЕРЖДАЮ** Директор Испытательного Центра ФГУП ЦНИИС ФГУП ЦНИИС A В.П. Лупанин  $-MK$  $\mathcal{O} \neq \mathcal{P}$  $\overline{\cal H}$ 2016 г  $O$ CKB

 $\overline{z}$ 

# **СИСТЕМЫ ИЗМЕРЕНИИ ДЛИТЕЛЬНОСТИ СОЕДИНЕНИИ ZXSS10**

 $\tilde{\mathbf{x}}$ 

Ğ,

ä

**Методика поверки 5295-002-59117565-2016 МП**

#### **СОГЛАСОВАНО**

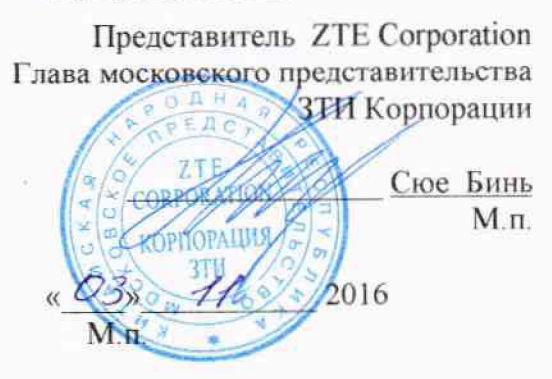

 $\ddot{\cdot}$ 

Ţ

 $\ddot{\psi}$ 

 $\sim$   $^{\circ}_{\text{L}}$ 

 $\hat{\mathcal{A}}$ 

 $\bar{\nu}$ 

 $\ddot{\phantom{a}}$ 

 $\mathbf{r}$ 

# Содержание

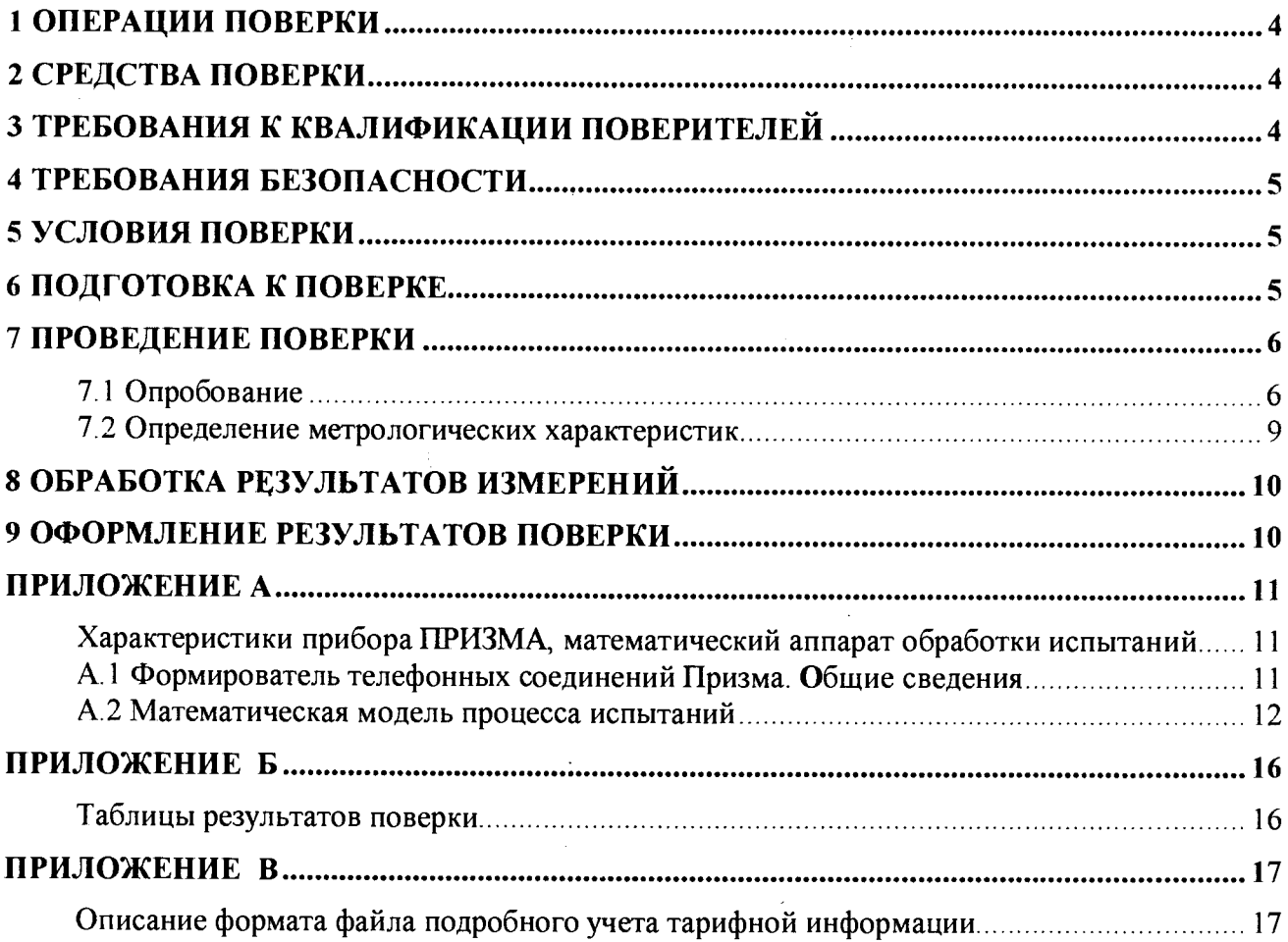

Настоящая методика поверки (МП) устанавливает методы и средства первичной, периодической, инспекционной и экспертных поверок системы измерений длительности соединений ZXSS10, далее-СИДС.

СИДС входит в состав оборудования с измерительными функциями комбинированной телефонной станции ZXSS10, версия ПО - V4, производства ZTE Corporation Китай.

Оборудование используется на сети связи в качестве комбинированной телефонной станции с технологией коммутации пакетов информации, используемой одновременно в составе узла связи сети местной телефонной связи и узла связи сети фиксированной зоновой телефонной связи, с возможностью использования в составе территориально распределённых узлов связи.

Методика разработана в соответствии с рекомендацией РМГ 51-2002 «ГСИ Документы на методики поверки средств измерений. Основные положения».

Объектом метрологического контроля при поверке является система измерений длительности соединений, входящая в состав выше названного оборудования.

Цель поверки - определение действительных значений метрологических характеристик (MX) СИДС и предоставление документа о возможности эксплуатации системы.

Поверку системы осуществляют один раз в два года метрологические службы, которые аккредитованы в системе Госстандарта на данные виды работ.

Требования настоящей методики поверки обязательны для метрологических служб юридических лиц независимо от форм собственности.

# <span id="page-3-0"></span>1 Операции поверки

При проведении поверки должны производиться операции, указанные в таблице 1.

## Таблина 1

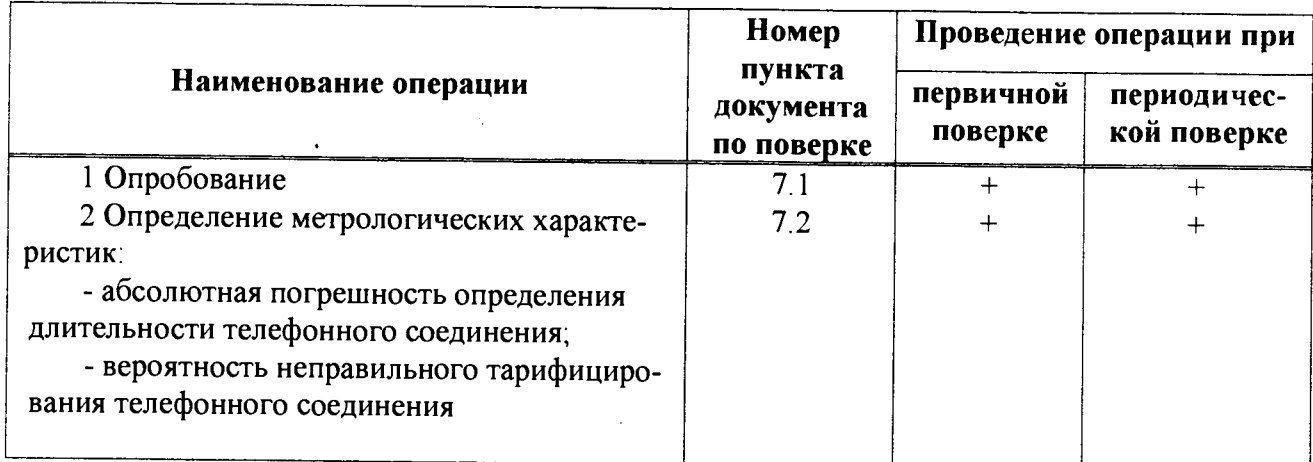

# 2 Средства поверки

<span id="page-3-1"></span>При проведении поверки должны применяться эталонные средства измерений, ука- $2.1$ занные в таблице 2.

Эталонные средства измерений должны быть исправны, поверены и иметь свиде- $2.2$ тельство (отметку в паспорте) о поверке или клеймо.

Таблина 2

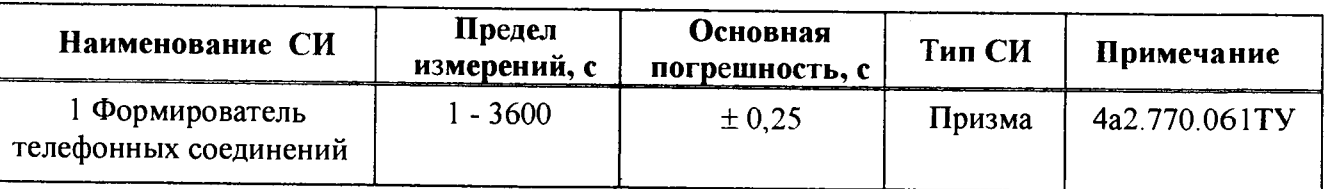

Примечания

1 Допускается использование других эталонных средств измерений с необходимыми метрологическими характеристиками.

2 В приложении А приведены характеристики прибора ПРИЗМА и математический аппарат, положенный в основу обработки результатов поверки (испытаний).

3 В приложении Б приведены таблицы результатов поверки.

# <span id="page-3-2"></span>3 Требования к квалификации поверителей

К проведению поверки допускаются лица:

- аттестованные в качестве поверителей систем измерений длительности соединений;

- изучившие эксплуатационную документацию СИДС и рабочих эталонов;

- имеющие навык работы на персональном компьютере (РС) в операционной среде WINDOWS:

- имеющие квалификационную группу по технике безопасности не ниже III.

# <span id="page-4-0"></span>**4 Требования безопасности**

- 4.1 Корпус PC должен быть заземлен.
- 4.2 Рабочее место должно иметь соответствующее освещение.
- При проведении поверки запрещается:
- проводить работы по монтажу и демонтажу применяемого в поверке оборудования;

<span id="page-4-1"></span>- производить работы по подключению соединительных кабелей при включенном питании Призмы и PC.

# **5 Условия поверки**

При проведении поверки должны соблюдаться следующие условия:

- температура окружающей среды (25 ± 10) °С;
- относительная влажность воздуха<br>- атмосферное давление от 84 0 ло 105 7 кПа (от 630 ло 800 мм рт. ст.) от 84,0 до 105,7 кПа (от 630 до 800 мм рт. ст.)

# <span id="page-4-2"></span>**6 Подготовка к поверке**

Перед проведением поверки необходимо провести следующие подготовительные работы:

- проверить срок действия свидетельства о поверке прибора Призма;

- разместить на рабочем столе персональный компьютер (PC), прибор Призма и принтер;

- установить удлинитель с тремя розетками типа «Евро» и подвести к рабочему месту однофазное переменное напряжение 220 В;

- собрать схему измерений в соответствии с рисунком 1 или 2 и руководством по эксплуатации на прибор Призма;

- проверить (экран монитора PC) версию программного обеспечения;

- PC должен быть оснащен операционной системой **WINDOWS-98/2000Pro/XP;**

- получить у оператора телефонные номера, задействованные при поверке;

- подключить абонентов «АА» и «АО» прибора Призма к ZXSS10 по аналоговым абонентским линиям, с образованием до 8-ми каналов связи, в соответствии с рисунком 1.

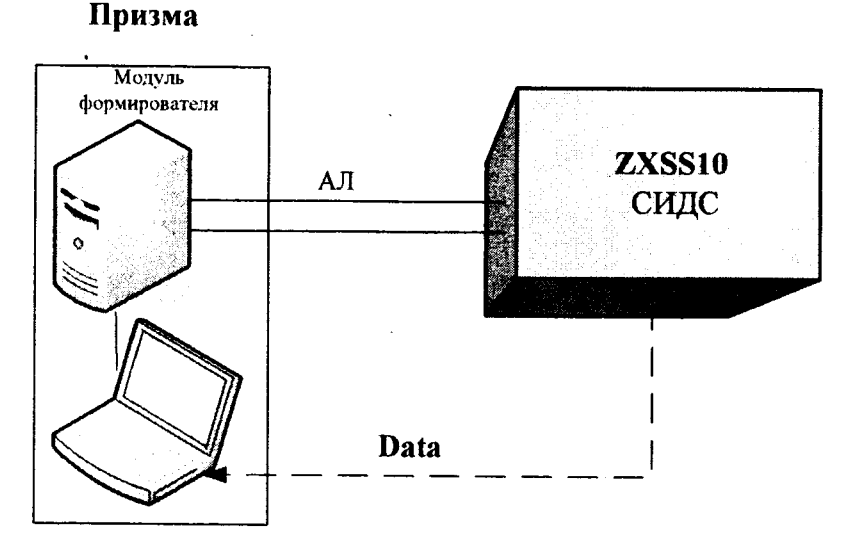

Рисунок 1 - Схема поверки СИДС (по аналоговым абонентским линиям)

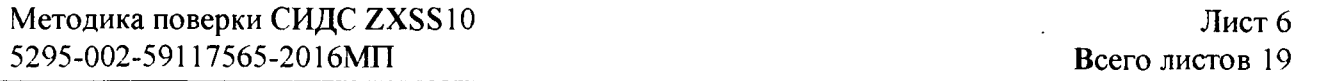

- подключить абонентов «АА» и «АО» прибора Призма к оборудованию ZXSS10 через АТС (УПАТС), в соответствии с рисунком 2.

Оборудование ZXSS10 соединено с промежуточной АТС по тракту Е1.

Оператор оборудования ZXSS10 должен переадресовать вызовы на номера промежуточной АТС, которые соединены с комплектами «АО» Призма.

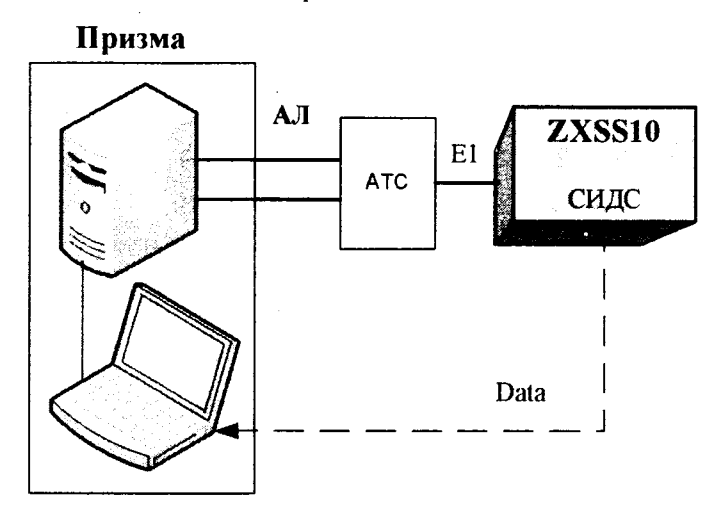

Рисунок 2 - Схема поверки СИДС (через промежуточную АТС)

# <span id="page-5-0"></span>**7 Проведение поверки**

## **7.1 Опробование**

**7.1.1** Опробование производят по схеме в соответствии с рисунком **1** или **2:**

- включить питание **PC** и прибора Призма;

- осуществить инсталляцию программного обеспечения, для этого вставить диск в **CD-ROM** дисковод. На экране появится диалоговое окно **"ПРОГРАММА УСТАНОВКИ".** Дважды щелкнуть мышью по пункту **"программа",** расположенном в левой части окна. Это приведет к инициализации мастера инсталляции, в дальнейшем необходимо следовать его указаниям;

**-** после окончания инсталляции на жестком диске **PC** будет создан каталог **PRIZMA** с программами для управления работой прибора Призма;

**-** запустить программу **prizma.exe** из каталога **PRIZMA** в операционной среде **WINDOWS** (4a3.060.045 программное изделие Призма). После загрузки программы на экране монитора **PC** открывается основное окно программы, в верхней части которого расположено главное меню, ниже основные пиктограммы й наименование прибора

#### **Формирователь телефонных соединений ПРИЗМА**

**7 1** 2 Выполнить подготовительные операции.

**7.1.2.1** Создать конфигурацию:

**-** в меню **Конфигурация** щелкнуть по кнопке **СОЗДАТЬ,** при этом открывается окно **Введите имя новой конфигурации;**

**-** в диалоговом боксе **Имя файла** введите наименование поверяемого оборудования (например, **ZXSS10)** и сохраните. При этом в окне **Конфигурация** отображается имя созданной конфигурации с расширением **pri,** например **- ZXSSlO.pri;**

**7.1**.2.2 Создать настройку поверки:

**-** в главном меню открыть **Прибор\Новая настройка,** открывается окно **Создание новых данных прибора\Настройка комплектов;**

**-** окно **Настройка комплектов** имеет четыре вкладки: **Назначение, Вид набора, Собственные номера, Набираемые номера;**

- в окне **Назначение** - в диалоговый бокс - **Глобальная настройка прибора\Имя настройки** ввести наименование поверяемого оборудования (например, ZXSS10), назначить абонентов и ответчиков и соответствующие им линейные комплекты, остальные параметры - по умолчанию. Неиспользуемые при поверке линейные комплекты абонентов и ответчиков необходимо заблокировать нажатием кнопки **Блок,** при этом кнопки, соответствующие заблокированным комплектам, окрашиваются в коричневый цвет;

- в окне Вид **набора** установить - частотный тип набора номера для всех комплектов;

- выбрать подпункт: Собственные номера;

- в окне **Собственные номера** ввести полученные от оператора номера (воспользоваться услугой **Сервис\Выделить все,** далее ввести номера). Количество цифр в номере зависит от реальных условий поверки; .

- в качестве **Абонентов** ввести номера ZXSS10 (рис. 1) или УПАТС (рис. 2), к которым подключены абоненты «АА» прибора Призма;

- в качестве Ответчиков ввести номера ZXSS10 (рис. 1) или УПАТС (рис. 2), к которым подключены абоненты «АО» прибора Призма;

- в окне **Набираемые номера** необходимо повторить номера Ответчиков (рис. 1) или номера ZXSS10, с которых осуществляется переадресация на комплекты «АО» Призма,

- открыть вкладку **Режим работы\режим:**

а) **Общие** - ввести **Облегченный режим анализа сигнала;**

б) **Тип АТС** - проверить, что переключатель установлен в положение **Прочие типы;**

в) **Режим соединений** - перевести переключатель в положение **Старт со сдвигом,** ввести значение - **1000 мс;**

г) **Фиксация времени** - установить переключатель в положение **По установлению тракта;**

д) остальные установки данной вкладки - **по умолчанию;**

- открыть вкладку **СИДС** - открывается окно **Настройка СИДС,** имеющая три вкладки: **Настройка, Алгоритм испытаний, Связь;**

- открыть окно **Настройка\Выбор СИДС:**

а) Категории - представлены виды коммутационного оборудования;

б) АПУС - электромеханические АТС, оснащенные АПУС (аппаратурой повременного учета соединений);

в) **ЭАТС** - электронные автоматические телефонные станции;

г) **СПС** - системы подвижной связи;

д) **ИП** - платформы, интеллектуальные платформы, анализаторы протоколов;

е) **ЦОВ** - центр обслуживания вызовов;

ж) **Маршрутизаторы** - оборудование коммутации и маршрутизации пакетов информации;

- выбрав вид коммутационного оборудования - **ЭАТС,** необходимо активизировать «+», при этом появляется перечень конверторов СИДС, имеющихся в библиотеке программы Призмы, далее - выделить (двойное нажатие левой кнопки мыши) нужный тип конвертора  $ZXSS10$  v4  $ZTE$ ;

- в боксе **Выбранный тип СИДС** автоматически записывается имя выбранного конвертора;

- в бокс **Имя файла СИДС** ввести произвольное имя, под которым будут сохранены результаты поверки СИДС (например, дата поверки - 201016.txt):

а) Коррекция времени - необходимо откорректировать машинное время PC по машинным часам поверяемого оборудования, допустимая погрешность  $\pm 2$  с;

б) ПЛВ - предельно допустимые величины - ввести вероятность отказа СИДС (Ро), равное 10 промилле;

- в окне **Алгоритм испытаний** - создать алгоритм опробования, для этого необходимо выделить **этап** 1, проверить, что данные соответствуют точке 1 таблицы 3 (для чего в окне **Инструментарии** нажать кнопку **Редактировать этап,** при этом открывается окно **Параметры испытаний),** далее удалить этапы 2-6, нажав кнопку **Удалить этап;**

- закрыть окно, сохранив произведённые настройки;

- вкладка **Связь** используется при обработке результатов поверки.

Установление связи РС с прибором Призма:  $7.1.3$ 

- из окна Конфигурация, нажатием кнопки Подключение - загрузить настройку поверки ZXSS10.pri;

- произвести инициализацию прибора, нажав пиктограмму с изображением ключа, при этом открывается окно Панель прибора с настройкой ZXSS10.gn. происходит автоматическая связь РС с прибором Призма, индикаторы рабочих комплектов окрашиваются в зеленый цвет, заблокированных - в коричневый, появляется сообщение о подключении прибора. Прибор подключен к СОМ 1 (или COM2, USB):

- при необходимости введения дополнительных настроек, касающихся параметров набора номера, зуммерных сигналов, КПВ, ПВ, нужно открыть в главном меню опцию Сервис\Дополнительная настройка прибора и ввести требуемые изменения в схему настройки

7.1.4 Запуск программы опробования:

- после нажатия кнопки Старт происходит загрузка параметров работы и появляется сообщение Прибор работает:

- процедуру опробования Призма выполняет автоматически по заранее заданной программе, она формирует два цикла коротких телефонных соединений (20 с) одновременно по восьми абонентским линиям:

- по завершении в окне программы появляется сообщение: Работа завершена.

7.1.5 Процедура снятия учетной информации с поверяемого оборудования:

- после окончания процедуры опробования оператор оборудования должен передать поверителю учетный файл, в который записывалась учетная информация о проведенных тестовых вызовах;

- в приложении В приведено описание формата файла учета тарифной информации;

7.1.6 Копирование результатов опробования при помощи USB - накопителя:

- поверитель должен скопировать полученный у оператора учетный файл на жесткий диск РС в каталог Prizma\Statistics\ими конфигурации\дата испытаний.

- в главном меню открыть окно Прибор\Настройка из конфигурации, появится окно Редактирование данных прибора ZXSS10.gn, затем щелкнуть по вкладке СИДС\Связь, далее - в открывшейся вкладке в структуре каталогов выбрать USB - накопитель (\*).

где\* - буква, которой обозначен USB - накопитель в структуре каталогов;

- в боксе Выбранное устройство выделить \*: \, из появившегося списка файлов СИДС выбрать нужный, далее - Копировать;

- откроется окно с запросом - куда копировать, необходимо выбрать каталог ZXSS10, далее папку с датой поверки, в окне Внимание с подтверждением копирования - Да;

в результате данных действий станционный файл будет скопирован в каталог Prizma\Statistics\ими конфигурации\дата испытаний и готов к статистической обработке.

7.1.7 Обработка результатов опробования (проверка работы конвертора);

- выбрать в главном меню пункт Испытания\Статистика СИДС. На экран выдается стандартное окно выбора файла Статистика СИДС, в котором оператор может найти и выбрать файл, содержащий информацию о результатах поверки СИДС;

- запускается программа расчета статистики СИДС, Призма автоматически обрабатывает результаты опробования по заложенной программе;

- в результате выдается диалоговое окно Статистика СИДС. Заголовок окна содержит дату Текущие проведения поверки. имя файла и тип шаблона, а также пять вкладок: результаты, Итоговые результаты, Показания СИДС, Отказы СИДС, Доверительные интервалы:

- при выборе вкладки Итоговые результаты визуально по таблицам (на экране дисплея) оценивают результаты опробования (успешно, неуспешно):

а) при успешном результате опробования процедура поверки продолжается;

 $6)$  при неуспешном результате процедура поверки прекращается до устранения неисправности.

## 7.2 Определение метрологических характеристик

<span id="page-8-0"></span>7.2.1 Поверку СИДС проводят на репрезентативных выборках комплексным (сквозным) методом. суть которого заключается в многократной подаче на вход испытываемого оборудования сигнала эталонной длительности телефонного соединения, а по средствам отображения информации (дисплей или учетные файлы) определяют длительности каждого соединения, измеренные СИДС, с дальнейшей обработкой и оценкой метрологических характеристик (МХ).

722 Для СИДС нормируются следующие МХ:

- пределы допускаемой абсолютной погрешности определения длительности телефонного соединения  $\pm$  1 c:

- вероятность неправильного представления исходных данных для тарифицирования телефонного соединения должна быть, не более  $0.0001$ .

7.2.3 В процессе поверки для СИДС определяются:

- систематическая составляющая погрешности:

- СКО (среднеквадратическое отклонение) для суммарной, систематической и случайной составляющих погрешности:

- 95%-ный доверительный интервал систематической составляющей погрешности и СКО систематической составляющей погрешности.

7.2.4 Определение метрологических характеристик производят по схеме в соответствии с рисунком 1 или 2.

7.2.5 Выполнить процедуру настройки поверки:

- открыть окно Алгоритм испытаний - создать алгоритм поверки, для этого необходимо ввести этапы, используя предлагаемый Инструментарий - Добавить этап и Редактировать этапы в окне Параметры испытаний - ввести данные в соответствии с точками 1 - 6 таблицы 3 Применить:

- в результате должно быть 6 этапов с параметрами поверки, приведенными в таблице 3.

7.2.6 Процедуру поверки Призма выполняет автоматически - формирует необходимое количество циклов телефонных соединений одновременно по восьми абонентским линиям в соответствии с таблиней 3

Таблица 3

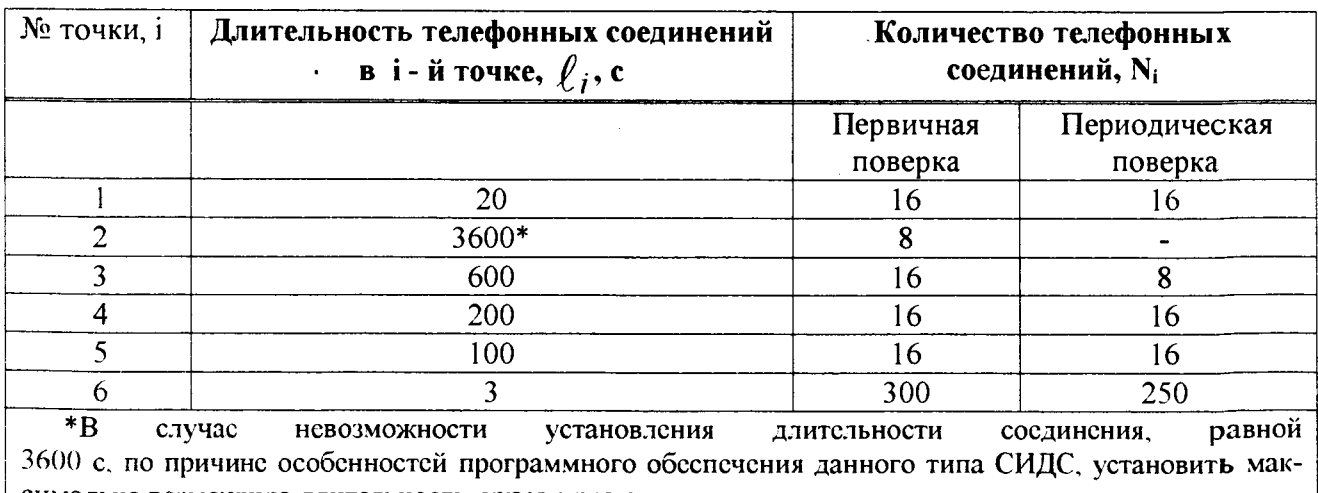

симально возможную длительность, указанную оператором связи.

Если в процессе поверки используется другое количество абонентских комплектов, необходимо рассчитать требуемое количество соединений по каждому комплекту, чтобы суммарное количество получилось равным рекомендуемому в 3.

# **8 Обработка результатов измерений**

<span id="page-9-0"></span>8.1 Обработка результатов измерений и определение MX (раздел 7) производится полностью автоматически в PC по соответствующей программе.

8.2 Результаты поверки СИДС считаются положительными, если для всех соединений погрешность измерения длительности не превышает предельное значение и отсутствуют потери вызовов из-за неправильного определения номера автоабонента или автоответчика

8 3 Результаты поверки СИДС считаются отрицательными, если хотя бы для одного соединения погрешность измерения длительности превышает предельное значение и имеется потеря вызовов из-за неправильного определения номера автоабонента или автоответчика.

<span id="page-9-1"></span>8.4 При отрицательных результатах поверки СИДС после устранения причин проводится повторная поверка в объеме первичной поверки.

## **9 Оформление результатов поверки**

9.1 Если СИДС по результатам поверки признана пригодной к применению, то на нее выдается «Свидетельство о поверке» установленной формы в соответствии с документом «Порядок проведения поверки средств измерений, требования к знаку поверки и содержанию свидетельства о поверке», утвержденном приказом Минпромторга России от 02 июля 2015 г. № 1815

9.2 Если СИДС 'по результатам поверки признана непригодной к применению, то «Свидетельство о поверке» аннулируется, выписывается «Извещение о непригодности» установленной формы в соответствии с документом «Порядок проведения поверки средств измерений, требования к знаку поверки и содержанию свидетельства о поверке», утвержденном приказом Минпромторга России от 02 июля 2015 г. № 1815 и ее эксплуатация запрещается.

9.3 В качестве приложения составляется протокол поверки в произвольной форме с таблицами результатов поверки.

Главный метролог ФГУП ЦНИИС - ЛО ЦНИИС ДАНИИС ДАНИИС ДАНИИС ДАНИИН

Если в процессе поверки используется другое количество абонентских комплектов, необходимо рассчитать требуемое количество соединений по каждому комплекту, чтобы суммарное количество получилось равным рекомендуемому в 3.

# 8 Обработка результатов измерений

8.1 Обработка результатов измерений и определение МХ (раздел 7) производится полностью автоматически в РС по соответствующей программе.

8.2 Результаты поверки СИДС считаются положительными, если для всех соединений погрешность измерения длительности не превышает предельное значение и отсутствуют потери вызовов из-за неправильного определения номера автоабонента или автоответчика.

8.3 Результаты поверки СИДС считаются отрицательными, если хотя бы для одного соединения погрешность измерения длительности превышает предельное значение и имеется потеря вызовов из-за неправильного определения номера автоабонента или автоответчика.

<span id="page-10-0"></span>8.4 При отрицательных результатах поверки СИДС после устранения причин проводится повторная поверка в объеме первичной поверки.

### 9 Оформление результатов поверки

9.1 Если СИДС по результатам поверки признана пригодной к применению, то на нее выдает-«Свидетельство о поверке» установленной формы в соответствии с документом ся «Порядок проведения поверки средств измерений, требования к знаку поверки и содержанию свидетельства о поверке», утвержденном приказом Минпромторга России от 02 июля 2015 г. № 1815.

9.2 Если СИДС по результатам поверки признана непригодной к применению, то «Свидетельство о поверке» аннулируется, выписывается «Извещение о непригодности» установленной формы в соответствии с документом «Порядок проведения поверки средств измерений, требования к знаку поверки и содержанию свидетельства о поверке», утвержденном приказом Минпромторга России от 02 июля 2015 г. № 1815 и ее эксплуатация запрещается.

9.3 В качестве приложения составляется протокол поверки в произвольной форме с таблицами результатов поверки.

Главный метролог ФГУП ЦНИИС - ЛО ЦНИИС

Afew Е. Д. Мишин

### Приложение А (справочное)

# Характеристики прибора ПРИЗМА, математический аппарат обработки испытаний

#### А.1 Формирователь телефонных соединений Призма. Общие сведения

Формирователь телефонных соединений прибор Призма (далее прибор) представляет собой программно-аппаратный комплекс, сопряженный с персональным компьютером (РС), и предназначенный для генерации потока контрольных телефонных соединений с калиброванной длительностью разговорного состояния.

Прибор работает под управлением специально разработанного пакета программного обеспечения PRIZMA, функционирующего в операционной среде WINDOWS-9X/2000Pro/XP.

Требования к характеристикам, которым должен отвечать используемый РС:

- процессор не ниже Pentium 2.

- емкость ОЗУ не менее 128 Мбайт:

- емкость НДД не менее 10 Гбайт;

 $-$  CD ROM;

 $T_2 \epsilon$ - $\ldots$  Al

- наличие свободного порта RS 232 или порта USB (для подключения прибора).

Прибор подключается к аналоговым абонентским линиям от АТС любых типов и позволяет устанавливать до восьми или до 16 телефонных соединений одновременно, в зависимости от варианта исполнения прибора Призма.

Количество знаков набираемого номера - 40.

Вид набора номера - импульсный, частотный.

Погрешность формирования длительности телефонного соединения. с:

- в интервале длительностей от (1±0,25) до (3600±0,25) с;

- в интервале длительностей от (3601 $\pm$ 0,5) до (10800 $\pm$ 0,5) с.

Параметры входных и выходных цепей соответствуют ГОСТ 7153-85 «Аппараты телефонные общего применения. Общие технические условия».

Для фиксации момента ответа абонента Б (автоответчика) используется передача в разговорном тракте частоты - 700 Гц.

Рсализован встроенный аппарат сбора и обработки результатов поверки СИДС.?

В таблице А1 указаны контакты на разъемах абонентских телефонных линий.

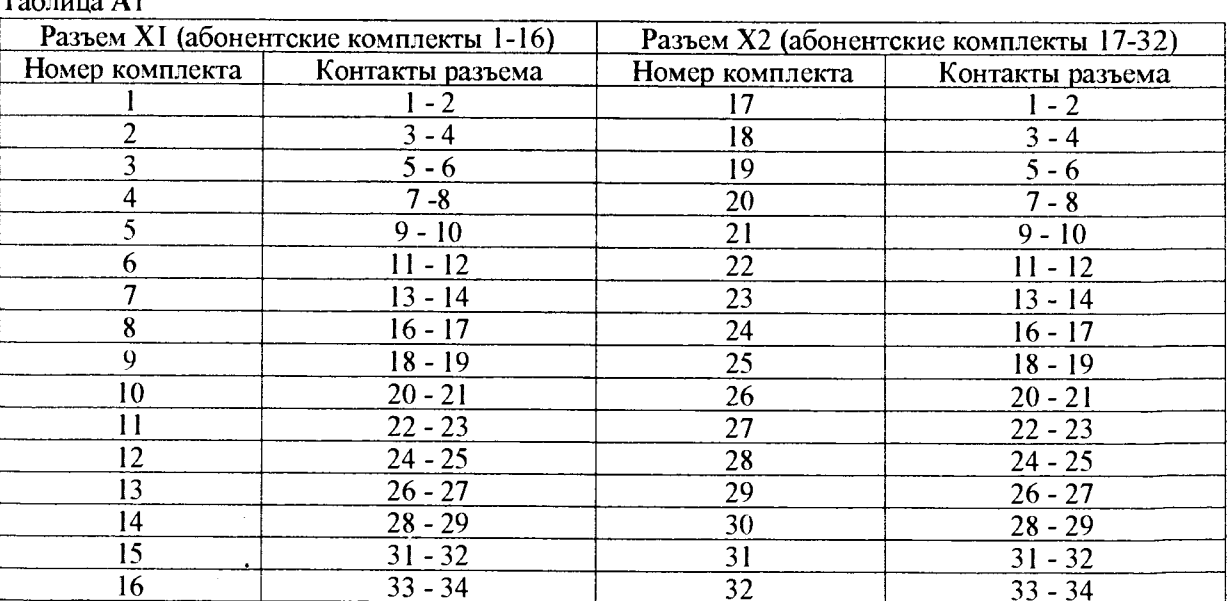

### А.2 Математическая модель процесса испытаний

А.2.1 Закон распределения случайной составляющей погрешности не является нормальным. Действительно.

$$
\ell = t_2 - t_1, \tag{A.1}
$$

где  $\ell$  - длительность телефонного соединения:

 $t_1$ ,  $t_2$  - время начала и окончания телефонного соединения, соответственно.

 $t_1$  и  $t_2$  являются равномерно распределенными случайными величинами и, следовательно, их раз-

ность  $\ell$  имеет треугольное распределение (распределение Симпсона).

В процессе испытаний могут возникать однократные сбои, удаленные от среднего значения погрешности, выбросы, которые влекут к "отказу" в работе ИИК, что показывает безусловное отличие распределения погрешности длительности телефонного соединения ИИК от нормального.

Так, например, могут встретиться вызовы не идентифицируемые (пропущенные) СИДС.

Число таких телефонных вызовов  $n_{\text{nn}}$  определяется в результате испытаний.

Отказ ИИК - выполнение неравенства (А.17).

А.2.2 Погрешности и ошибки СИДС в определении параметров ИИК

Для каждого контрольного вызова прибора Призма - рабочий эталон для метрологического обеспече-

ния СИДС задает его длительность  $\ell$ . Аналогичный показатель выдает СИДС -  $\rho^{\mathbf{A}}$ . Он является случайной всличиной.

Погрешность в определении  $\ell$ , вычисляют по формуле

$$
\Delta \ell = \ell^{A} - \ell \quad . \tag{A.2}
$$

которая является случайной величиной.

Систематическая составляющая погрешности, определяют по формуле

$$
\mathbf{C} = \mathbf{E}(\Delta \,\ell),\tag{A.3}
$$

где Е( $\Delta \ell$ ) - математическое ожидание случайной величины  $\Delta \ell$ .

Все встречающиеся в дальнейшем вероятностные характеристики СИДС - математические ожидания и дисперсии заранее не известны, и могут быть оценены по полученным в процессе испытаний измерениям с помощью соответствующих выборочных средних и дисперсий.

Все эти оценки, также являющиеся случайными величинами, выбираются несмещенными, т.е. такими, что их математические ожидания равны оцениваемым значениям.

Для дальнейших вычислений введем выборочные суммы случайной величины  $\Delta \ell$ :

$$
\mu_1 = \sum_{i=1}^{N} \Delta \ell_i
$$
 (A.4)

$$
\mu_2 = \sum_{i=1}^N (\Delta \ell_i)^2
$$
 (A.5)

$$
\mu_3 = \sum_{i=1}^N (\Delta \ell_i)^3, \tag{A.6}
$$

$$
\mu_4 = \sum_{i=1}^N (\Delta \ell_i)^4 \tag{A.7}
$$

Систематическая составляющая погрешности заранее неизвестна и поэтому оценивается в процессе испытаний с помощью выборочного среднего по выборке из произведенных в процессе испытаний N телефонных соединений, по формуле

$$
\overline{C} = \frac{\mu_1}{N} \tag{A.8}
$$

Для оценки МХ по 7.2 необходимо определить дисперсию и СКО для суммарной погрешности  $\Delta \ell$ . которые совпадают, соответственно с дисперсией и СКО для случайной составляющей погрешности ( $\Delta \ell$ -C) (оцениваемой величиной  $\Delta \ell$  -  $\tilde{C}$ ), по формуле

$$
D(\Delta \ell) = E(\Delta \ell)^2 - (E \Delta \ell)^2 \tag{A.9}
$$

Дисперсия оценивается с помощью выборочной дисперсии (т.е. квадрата выборочного СКО), по формуле

$$
S_{\Delta \ell}^2 = \frac{1}{N-1} - (\mu_2 - \frac{1}{N} \mu_1^2)
$$
 (A.10)

Выборочная дисперсия для  $\overline{C}$ , как следует из формулы (А.8) равна

$$
S_{\overline{c}}^2 = \frac{1}{N} S_{\Delta \ell}^2, \tag{A.11}
$$

а значит выборочное СКО для  $\overline{C}$  равно

$$
S_{\overline{c}} = \frac{1}{\sqrt{N}} S_{\Delta \ell}.
$$
 (A.12)

Определим доверительный интервал для С, содержащий истинное значение этой величины с вероятностью 0.95.

Поскольку случайные величины  $\overline{C}$ ,  $S^2_{\overline{C}}$ ,  $S^2_{\Lambda \ell}$  на основании центральной предельной теоремы тео-

рии всроятностей можно считать распределенными нормально, можно пользоваться стандартными формулами математической статистики.

95 %-ный доверительный интервал для  $\overline{C}$  задается формулой

$$
C_{\text{max/min}} = \overline{C} \pm 1,96S_{\overline{c}}
$$
 (A.13)

Несмещенная оценка для  $DS_{\overline{C}}^2$  (выборочная дисперсия  $S_{\overline{C}}^2$ ) находится по формуле

$$
S_{S_{C}^{2}}^{2} = \frac{N-1}{N^{4}(N-2)(N-3)}(N\mu_{4} - 4\mu_{3}\mu_{1} - \frac{N^{2}-3}{(N-1)^{2}}\mu_{2}^{2} +
$$
  
+  $4\frac{2N-3}{(N-1)^{2}}\mu_{1}^{2}(\mu_{2} - \frac{1}{2N}\mu_{1}^{2}))$  (A.14)

Тогда 95%-ный доверительный интервал для  $\sigma_C$  (СКО для  $\overline{C}$ ) задается формулой

$$
\sigma_{\text{max/min}} = S_{\overline{C}} \pm 0.98 \frac{S_{S_{\overline{C}}^2}}{S_{\overline{C}}} \tag{A.15}
$$

Интервал, в котором находится значение суммарной погрешности  $\Delta \ell$  задается формулой

$$
\Delta \ell_{\text{max/min}} = \max_{i} / \min_{i} \Delta \ell_{i}
$$
 (A.16)

где  $\Delta \ell$  i - суммарная погрешность i-го телефонного соединения.

## А.2.3 Определение отказа ИИК

Для данного телефонного соединения <u>отказ (ошибка)</u> в определении  $\ell$  означает выполнение неравенства

$$
|\Delta \ell| > \Delta_0 \ell \tag{A.17}
$$

где  $\Delta_{\alpha}$   $\ell$  - предельно допустимая величина погрешности для  $\ell$ , которая задается в ОТТ на СИДС.

А.2.4 Вероятности ошибок и исход испытаний СИДС

Обозначим:

р - вероятность ошибки СИДС в определении  $\ell$ , т.е. вероятность выполнения неравенства (А.17); р - предельно допустимая величина р (принимается р = 0,01).

Поверка для данного вида связи состоит в Ω-достоверном (с заданной вероятностью Ω, принимаемой обычно равной 0.95) установлении одного из неравенств

$$
p < p_{\alpha} \tag{A.18}
$$

или

$$
\mathbf{p} > \mathbf{p}_{\text{a}}.\tag{A.19}
$$

Выполнение неравенства (А.18) соответствует успешному, неравенства (А.19) - соответственно, неуспешному исходу испытаний.

А.2.5 Математическая модель определения отказа ИИК

Введем следующие определения и обозначения:

N - количество контрольных телефонных соединений при испытаниях;

n - количество отказов ИИК;

b =  $\Phi^{-1}(\alpha)$  - функция, обратная к стандартной нормальной функции распределения.

Стандартную нормальную функцию распределения, вычисляют по формуле

$$
\Phi(a) = \frac{1}{\sqrt{2\pi}} \int_{-\infty}^{\alpha} e^{-\frac{u^2}{2}} du,
$$
\n(A.20)

 $\delta_{n}(\alpha)$  - корень уравнения, определяют по формуле

$$
e^{-\lambda}\sum_{i=0}^{n}\frac{\lambda^{i}}{i!}=1-\alpha,
$$
\n(A.21)

которая решается методом Ньютона, по уравнениям

$$
\gamma_n = \begin{cases} \delta n_{-1} (1 - \alpha) & \text{impl} \quad 3 \le n \le 15, \\ n + \frac{b^2}{2} - b \sqrt{n + \frac{b^2}{4}} & \text{up } n \ge 16, \end{cases} \tag{A.22}
$$

$$
\beta_n = \begin{cases} \delta_n(\alpha) & \text{IPM} \quad 0 \le n \le 15, \\ n + \frac{b^2}{2} + b\sqrt{n + \frac{b^2}{4}} & \text{IPM} \quad n \ge 16, \end{cases} \tag{A.23}
$$

|x|, |x| - наименьшее, соответственно, наибольшее целое число не меньшее, соответственно, не большес, чем х, в соответствии с уравнениями

$$
N_{\mathsf{H}}(n) = \left[\frac{\gamma_n}{P_o}\right], N_{\mathsf{B}}(n) = \left[\frac{\beta_n}{P_o}\right].
$$
\n(A.24), (A.25)

В частности, для случая n = 0 из формулы (A.21) получаем  $\delta$ о (0,95) - корень уравнения

$$
e^{\delta_0} = 1 - \alpha = 0.05 \quad , \tag{A.26}
$$

следовательно  $\delta_0 = \ln 20 = 3$ , откуда из уравнений (А.23), (А.24) и (А.25) находим. взяв р<sub>о</sub> = 0.01, что

$$
N_B(0) = \frac{3}{P_0} = 300
$$
 (A.27)

что есть минимальное число телефонных соединений до успешного завершения испытаний.

Вышеприведенная процедура вытекает из способа построения оптимальных доверительных интервалов для р по полученным в процессе испытаний значениям N и n.

Решение задачи (А.18), (А.19) эквивалентно проверке неравенства

$$
N_{\text{H}}(n) < N < N_{\text{B}}(n). \tag{A.28}
$$

Пока неравенство (А.28) выполняется, испытания продолжаются и заканчиваются, как только в левой или правой части достигастся знак = что, соответственно, означаст неуспешный или успешный исход испытаний.

Нижняя р<sub>и</sub> и верхняя р<sub>и</sub> 0.95 - достоверные границы для вероятности отказа р определяются по формулам

$$
P_{\rm H} = \frac{\gamma_{\rm H}}{N}, P_{\rm B} = \frac{\beta_B}{N}
$$
 (A.29), (A.30)

Данная последовательная процедура является оптимальной (неулучшаемой) - имеет для заданного уровня достоверности О наименьшее возможное среднее время проведения испытаний.

Таким образом реализован встроенный аппарат сбора и обработки результатов испытаний СИДС.

## Приложение Б (справочное)

## Таблицы результатов поверки

Основные результаты поверки по 7.1 и 7.2 оформляются в соответствии с таблицами Б.1 - Б.3. Таблица Б.1

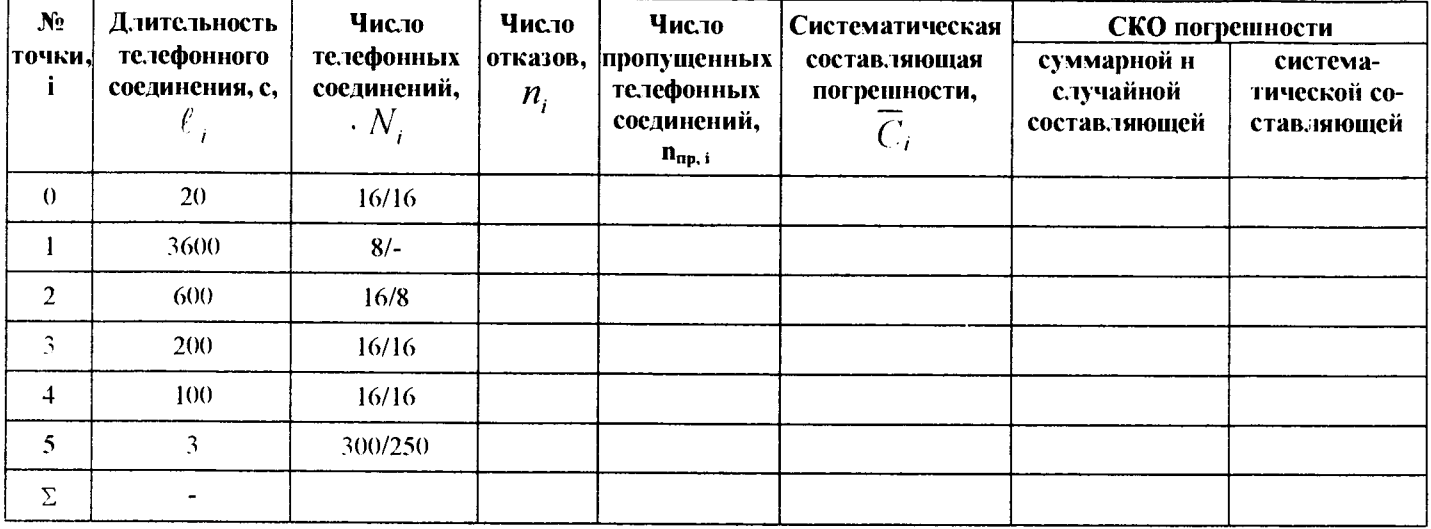

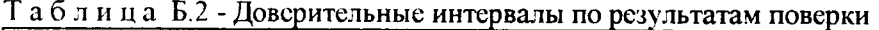

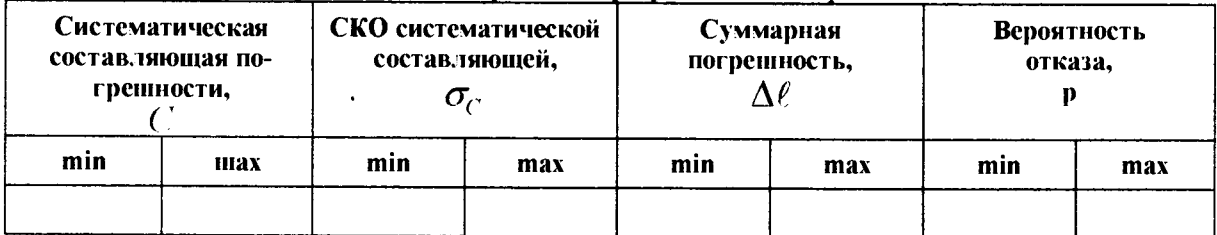

Таблица Б.3 - Показания СИДС в процессе поверки

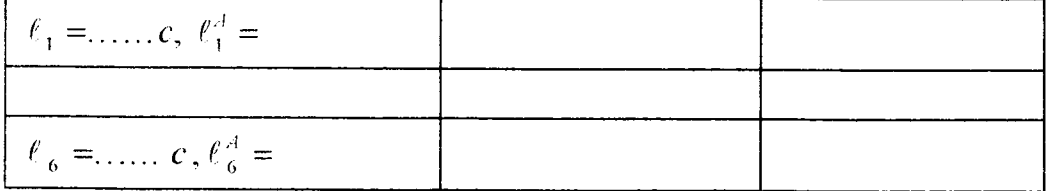

## Приложение В (справочное)

#### Описание формата файла подробного учета тарифной информации

Наименование конвертора - ZXSS10 V4 ZTE

Файл подробного учета должен иметь определенную структуру, с тем, чтобы информация из него могла быть корректно импортирована ПО прибора Призма.

Прибор импортирует текстовый файл, полученный после обработки бинарного файла конвертером BillEn MGTS, фирмы ZTE.

Различные записи организуются в несколько файлов CDR\* BLL на диске.

Для обработки результатов метрологических испытаний конвертером BillEn MGTS должен быть предоставлен один суммарный файл.

Соединить несколько файлов в один можно с помощью команды Total Commander Собрать файлы... или выполнив команду сору в командной строке следующим образом:

скопировать файлы cdr\*.bll в один каталог, например с:\prizma\tmp;

находясь в этом каталоге, в командной строке выполнить команду DOS *copy*; copy /b cdr\*.bll test.bll

После выполнения этой команды, все файлы c:\prizma\tmp\cdr\*.bll будут соединены в файл c:\prizma\tmp\test.bll.

Результирующий суммарный файл test.bll нужно открыть в приложении BillEn MGTS с параметром ZXSS10 SS1 559 Bytes. нажав на кнопку Save(S), задав тип файла CSV и имя файла test, сохранить отконвертированный файл в текстовом виде.

Файл подробного учета называется <test.esv>, содержит информацию в виде текстовых строк переменой длины. Каждому соединению в учетном файле соответствует одна строка.

Каждая строка заканчивается символами возврата каретки (0D'H) и перевода строки (0A'H).

Поля информации в файле разлелены символом запятая (2СТН). ПО прибора Призма импортирует пять полей из каждой строки файла учета. Эти поля должны располагаться в определенном порядке среди прочих информационных полей:

- Номер вызывающего абонента содержится в 8 поле;  $\bullet$
- Номер вызываемого абонента содержится во 16 поле;
- Дата и время начала соединения содержится в 30 поле в формате ГГГГ-ММ-ДД ЧЧ:MM:CC.sss;
- Дата и время окончания соединения содержится в 32 поле в формате ГГГГ-ММ-ДД ЧЧ:ММ:CC.sss;
- Индикатор продолжения соединения (bPartRecID) содержится в 5 поле.  $\bullet$

Отключение выше перечисленных полей или включение между ними посторонних полей может привссти к неправильному импорту данных учета тарифной информации.

Пример записи - вызывающий абонент Призмы 5470100 произвел соединение 2016-10-18 в 10:14:10 с номером 5470108. Разговорное состояние длилось 20.640 секунд.

Пример учетной записи:

0x0070,1.0x135F9291,1.0.0.2.4965470100,1.496,2,4965470100,1,496,0,5470108,1,496,00000110,2,84965470108,1 ,496,6,0,84965470108,0,0,2016-10-18 10:14:10.190,01(Local City Call),2016-10-18

10:14:30.830,0,225, Charged(00010110),0,0,0,,0-0-0,0-0-

Жирным подчеркнутым шрифтом выделены поля в записи, используемые «Призмой».

# Фрагмент учетного файла:

#### wBillVer-

sion, wSSID, dwBillID, bRecType, bPartRecID, wSeqNum, bOpProp, sdnOpNo, OpNet, OpLata, bOutpOpProp, sdnOutpO pNo, OutpOpNet, OutpOpLata, bDialTpProp, sdnDialTpNo, DialTpNet, DialTpLata, bDialTpPreLcn, bTpProp, sdnTpNo, TpNet, TpLata, bTpNoPreLen, bOutpTpProp, sdnOutpTpNo, OutpTpNet, OutpTpLata, bOutpTpPrcLen, tAnswerTime, b Service-

Cat.tEndTime.bEndReason.bOpType.bFlag.blnTrkGrpType.tInTrkGrpNo.tInTrkCretNo.tInTrkConnectTime.tInTrk

DisConncct-

Timc.OrigClli.OrigMem .bInMGTypc.YvInMGID.bOpSSIPAddr.bOpMGIPAddr,bOpRtpIPAddr,bOpProtocol.bCallD ircct.bCallTypc,bCoding.bCalIParty.bOutTrkGrpType,tOutTrkGrpNo.tOutTrkCircuitNo,tOutTrkConncctTime.tOut TrkDisConncct-

Timc.TermClli.TermMem ,wOutMGType,wOutMGID,bTpSSIPAddr,bTpMGIPAddr,bTpRtpIPAddr,bTpProtocol,d wFax-

Pagc,bSS,bChargcID,bLinkProp.sdnLinkNo,LinkNet,LinkLata,dwFee,dwCustomerID,dwCustLocationID.b Account Code-

Type.bAccoumtCode,tAccessNumber.tCarrierID,wOpCtxNo,wTpCtxNo,tlngrcssBytes,tEgressBytes.bAuthorityType .Reserved5.Reserved6,tAuthorityCode,wCarrierSelInfo,bBcarcrSvc,bTelcSvc,bUSS1.bUSS3,tSpOpNo.tSpTpNo.bBi HProp.sdnBillNo.BillNct,BillLata.bTransNoProp,sdnTransNo,TransNet,Trans Lata.bLocaNoProp,sdnLocaNo,LocaN ct. LocaLata.wChgRatcKind.bChgModulatorType, bChgModulatorVal,bln AttachFcc Kind.tDuration.bTransParam

0x0070,1,0x 135F8CDA,1,0,0,2,4965429192,3,496,2,4965429192,3,496,0,5477368,1,496,00000101.2.84965477368 1.496.5.0.84965477368.0..0.2016-10-18 09:54:40.990.01 (Local City Call).2016-10-18

10:01:10.150,0,225,Charged(00010110),0,1,441.2016-10-18 09:54:18.320,2016-10-18 10:01:10.150.3-246-3,0-116- 2.2.1.10.36.16.43.10.36.16.35.10.36.16.11.2.3.0.1.0.0.0.0, "0-0-0.0-0-

0.3.24,10.36.16.43.10.36.17.9,10.36.17.9,2,0,0x00000000000000,0,0"0"0,0,0.0."0x0000,0,0,0,0,0"0.,0,0,0,0.255".0. ,0..0"0"0"0.,0,0,0,0,00006292,0x0000000000000000000000000000000000000010

0x0070.1,0x135F8DFD.4,0,0,2,4965476340,1,496,2,4965476340,1,496,0,5401514,1,,00000000,2,84965401514,1,0 ,0,4965401514,0"0,2016-10-18 09:58:17.260,27(National Auto(Between Large Zone)),2016-10-18

10:01:10.350.0,225,Charged(00010110),0,7,108,2016-10-18 09:58:11.280,2016-10-18 10:01:10.350,255-0-7.0-114 2,2.1,10.36.16.43,10.36.16.35,0.0.0.0,2,4,0 0,0,0,1,18,2016-10-18 09:58:11.280.2016-10-18 10:01:10.350,0-116-2,3 246-

3.2.1.10.36.16.43.10.36.16.35.0.0.0.0.2.0.0x00000000000000,0,0"0,.0,0,0,0",0x0000,0.0,0,0,0"0.,0,2.0,0,255,..0..0" 0,.0..0"0"0.0,0,0,00002531,0x0000000000000000000000000000000000000010

0x0070.1,0x135F8E55,4,0,0,0,4965479520,1,496,0,4965479520,1,496,0,89265215090,1,,00000000,1,89265215090, 1 ,.0.0,89265215090,0.,0,2016-10-18 09:59:40.610,47(National Auto(Between Large Zone)),2016-10-18

10:01:11.720.1.225.Chargcd(00010110),0,5,30,2016-10-18 09:59:21.680.2016-10-18 10:01:11.720,0-0-0.0-114- 2.2.1.10.36.16.43.10.36.16.35.10.36.16.19.2.5.0.1.0.0.0.0,"0-0-0,0-0-

0,10,31.10.33.0.43,10.33.0.43,10.33.0.27,6,0,0x00000000000000.0,0.,0"0,0.0,0".0x0000,0,0,0,0,0"0"0,3.0,0,255",0, ,0"0"0"0.,0"0,0,0,0.00001312.0x0000000000000000000000000000000000000010

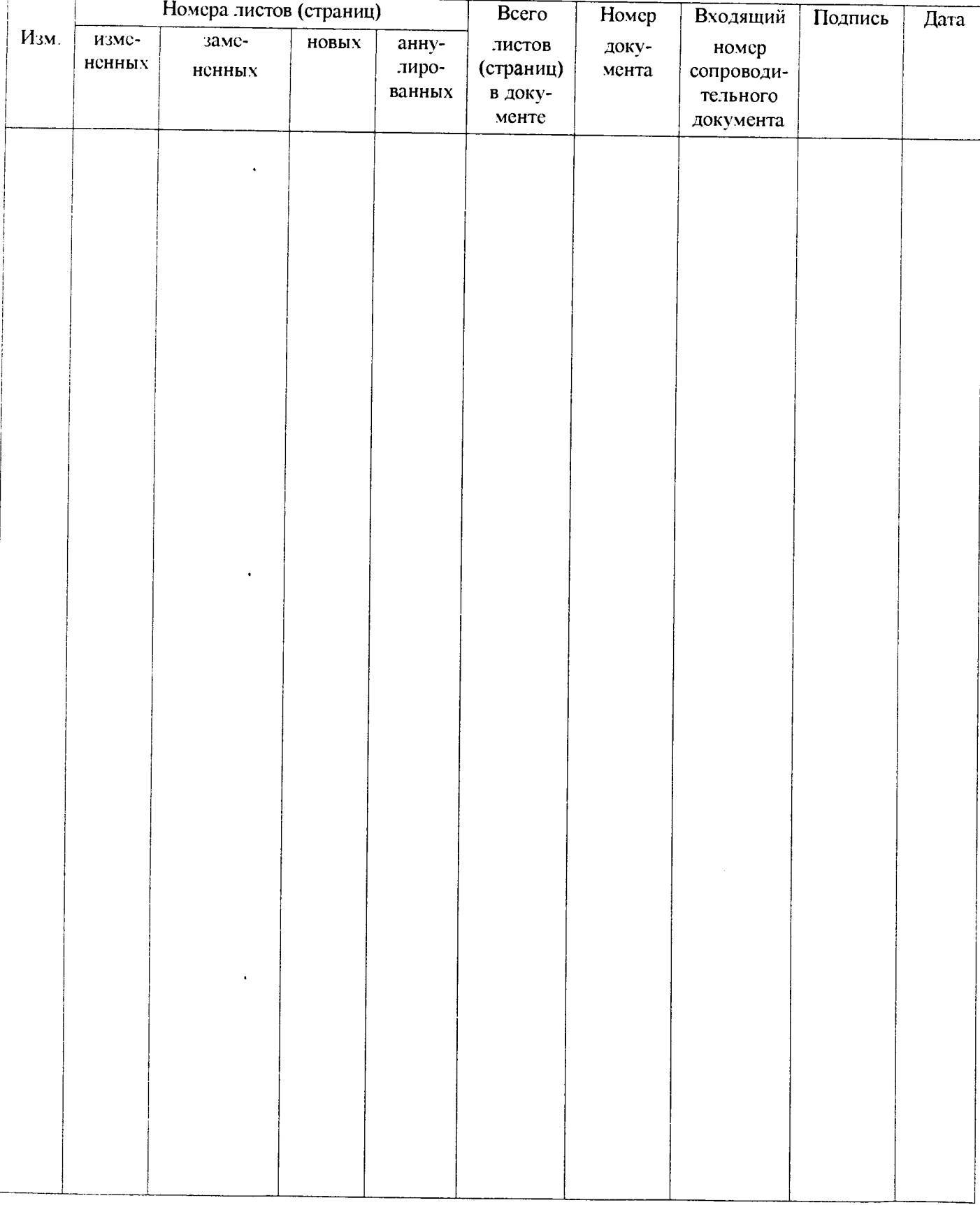

# Лист регистрации изменений